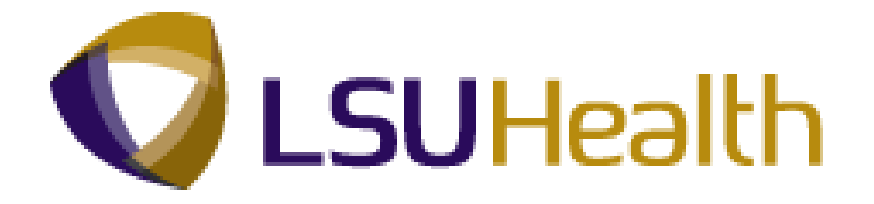

# **PeopleSoft Training**

# **Time and Labor - HR Staff - HCSD**

**Version Date: June 2012**

# COPYRIGHT & TRADEMARKS

Copyright © 1998, 2011, Oracle and/or its affiliates. All rights reserved.

Oracle is a registered trademark of Oracle Corporation and/or its affiliates. Other names may be trademarks of their respective owners.

This software and related documentation are provided under a license agreement containing restrictions on use and disclosure and are protected by intellectual property laws. Except as expressly permitted in your license agreement or allowed by law, you may not use, copy, reproduce, translate, broadcast, modify, license, transmit, distribute, exhibit, perform, publish or display any part, in any form, or by any means. Reverse engineering, disassembly, or decompilation of this software, unless required by law for interoperability, is prohibited.

The information contained herein is subject to change without notice and is not warranted to be error-free. If you find any errors, please report them to us in writing.

If this software or related documentation is delivered to the U.S. Government or anyone licensing it on behalf of the U.S. Government, the following notice is applicable:

#### U.S. GOVERNMENT RIGHTS

Programs, software, databases, and related documentation and technical data delivered to U.S. Government customers are "commercial computer software" or "commercial technical data" pursuant to the applicable Federal Acquisition Regulation and agencyspecific supplemental regulations. As such, the use, duplication, disclosure, modification, and adaptation shall be subject to the restrictions and license terms set forth in the applicable Government contract, and, to the extent applicable by the terms of the Government contract, the additional rights set forth in FAR 52.227-19, Commercial Computer Software License (December 2007). Oracle USA, Inc., 500 Oracle Parkway, Redwood City, CA 94065.

This software is developed for general use in a variety of information management applications. It is not developed or intended for use in any inherently dangerous applications, including applications which may create a risk of personal injury. If you use this software in dangerous applications, then you shall be responsible to take all appropriate fail-safe, backup, redundancy and other measures to ensure the safe use of this software. Oracle Corporation and its affiliates disclaim any liability for any damages caused by use of this software in dangerous applications.

This software and documentation may provide access to or information on content, products and services from third parties. Oracle Corporation and its affiliates are not responsible for and expressly disclaim all warranties of any kind with respect to third party content, products and services. Oracle Corporation and its affiliates will not be responsible for any loss, costs, or damages incurred due to your access to or use of third party content, products or services.

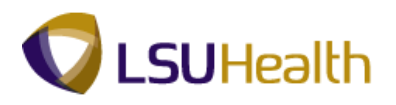

# **Table of Contents**

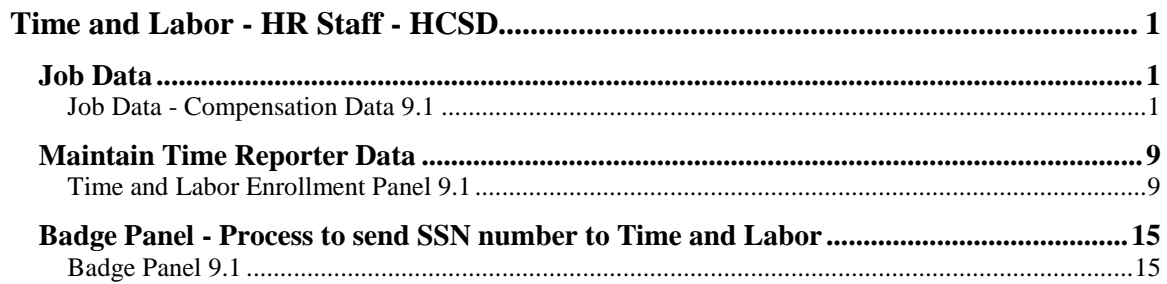

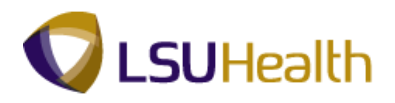

# <span id="page-4-0"></span>**Time and Labor - HR Staff - HCSD**

## <span id="page-4-1"></span>**Job Data**

#### **Time and Labor Introduction**

Welcome to the Time and Labor for HR Staff module. This manual documents the **New Process** to enroll eligible employees into **Time and Labor,** and is intended for users already knowledgeable of the Job Data pages in Workforce Administration. The Time and Labor Enrollment Process is currently for biweekly and some monthly employees that clock.

An eligibility setup table is used to determine the Pay Groups to enroll in Time and Labor. When a change in Job Data occurs, it will automatically trigger the Time and Labor processing. The values affecting Time and Labor will be checked: **Business Unit, Pay Group, Pay** f**rom Schedule Indicator, Job Action, Job Effective Date, Compensation Codes** and any of the **Pay Rules.**

**These changes if any, will take effect on the pay period begin date for the Job Data effective date.**

**For hires, rehires and termination actions, the pay period begin date will be the job data effective date.**

#### <span id="page-4-2"></span>Job Data - Compensation Data 9.1

#### **Procedure**

This section documents the new Time and Labor changes in the Job Data process on the Payroll and Compensation Tab.

By the end of this section, you will be able to:

Access an employee Job Data

Enter Time and Labor Pay Rules

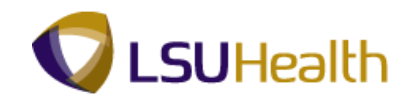

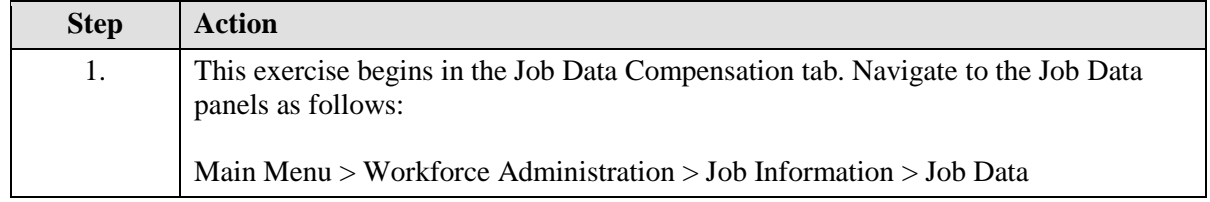

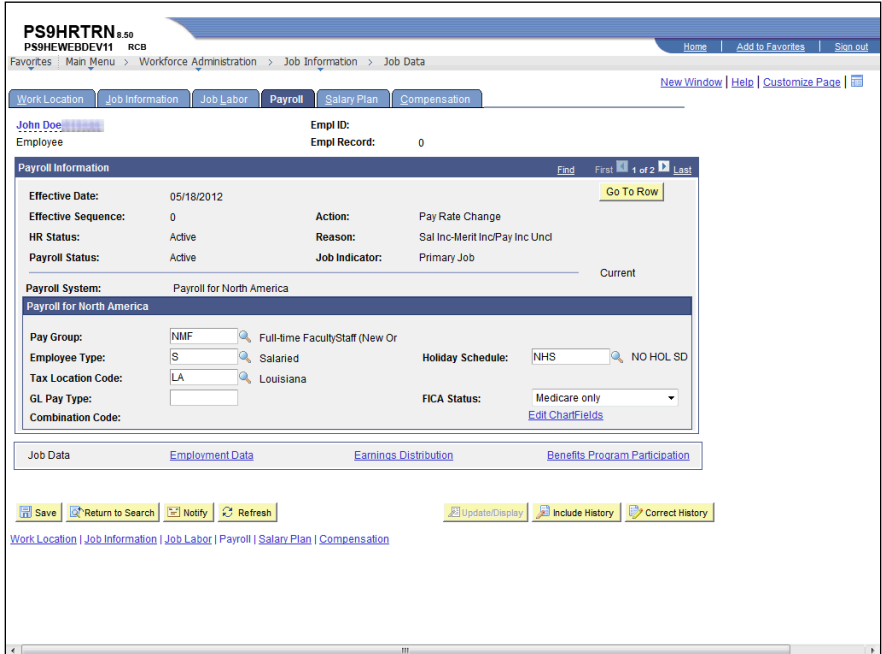

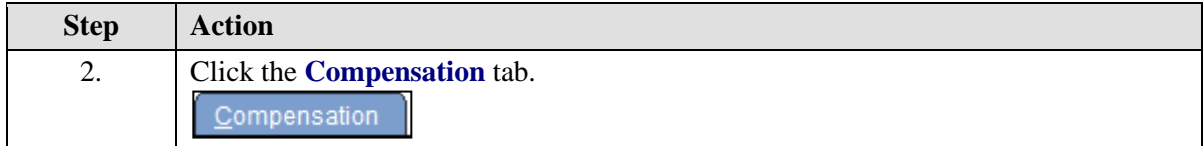

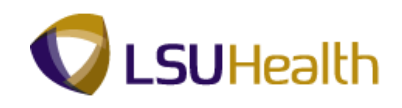

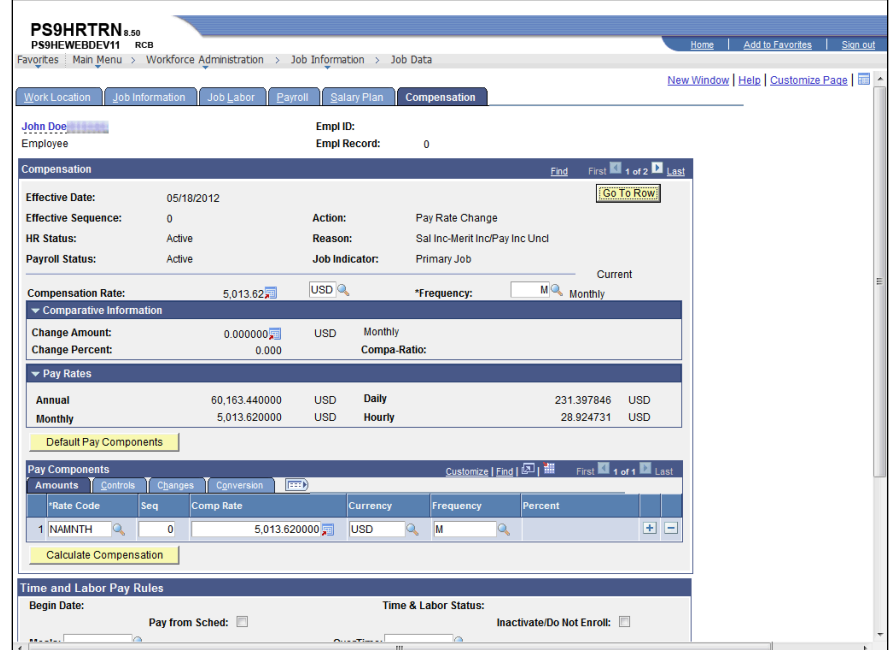

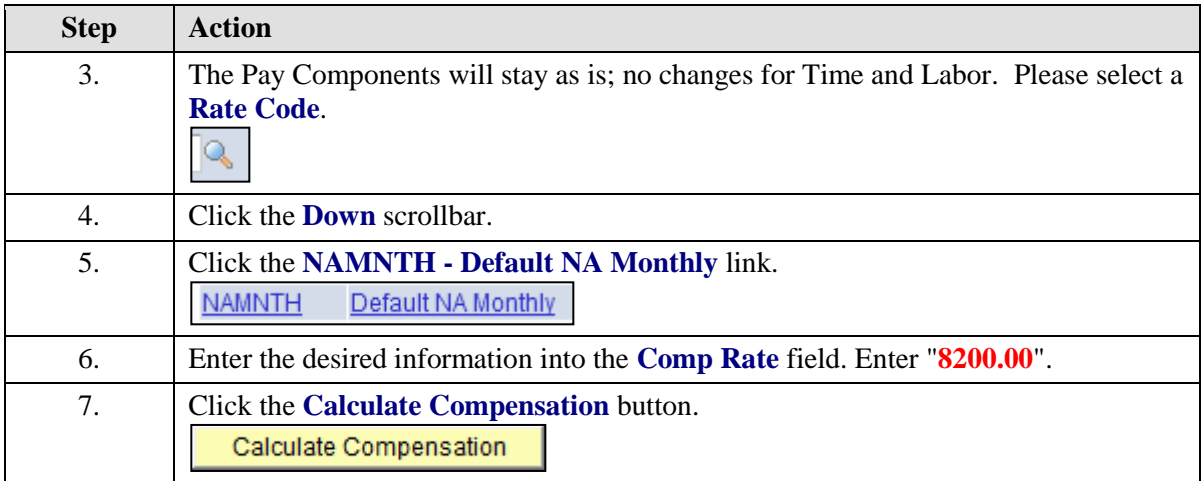

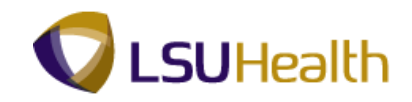

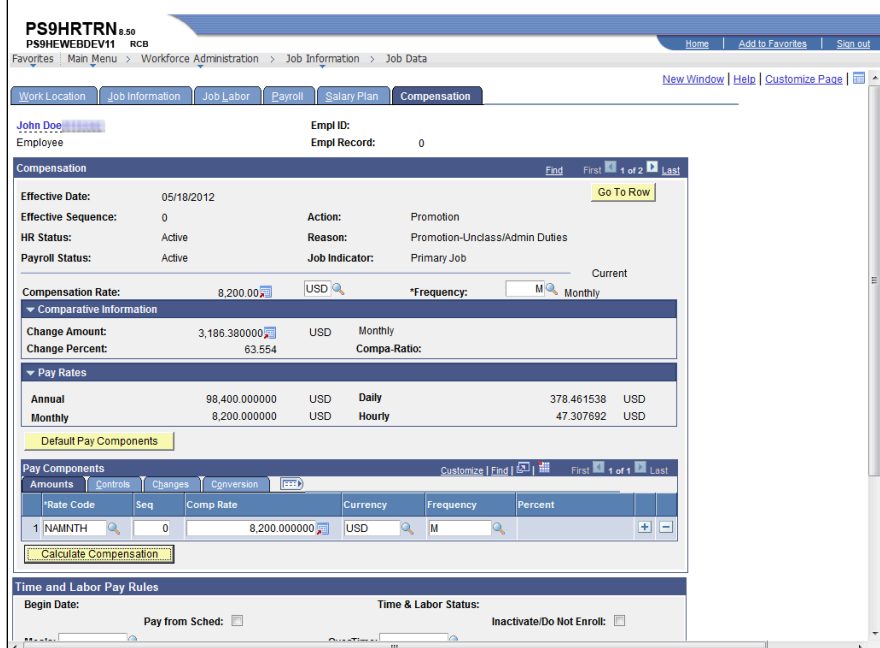

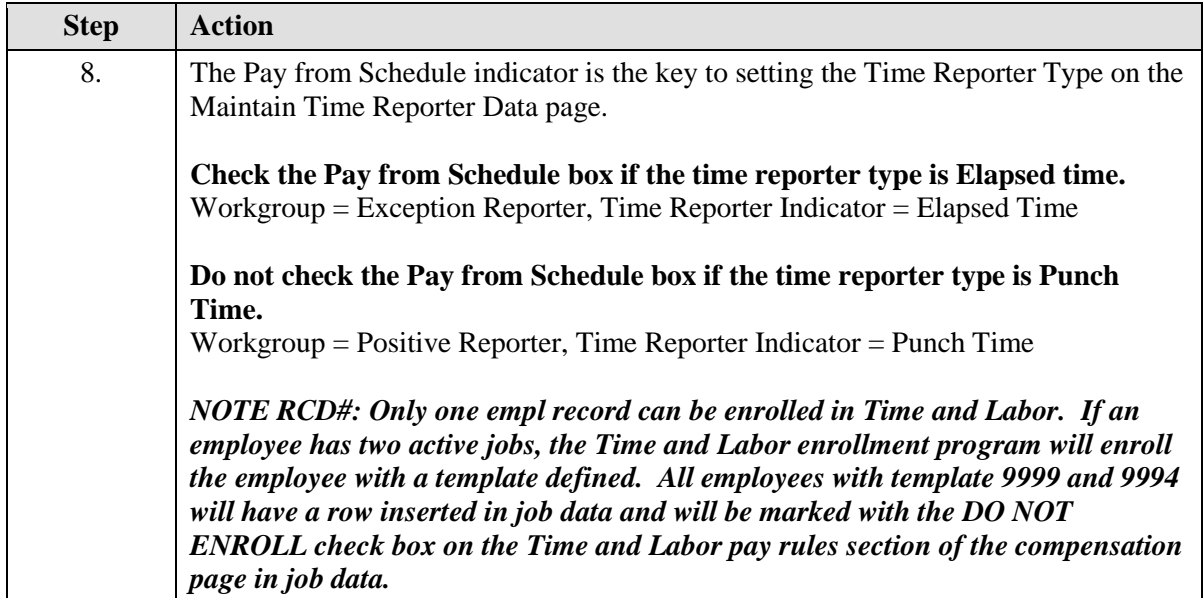

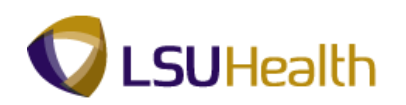

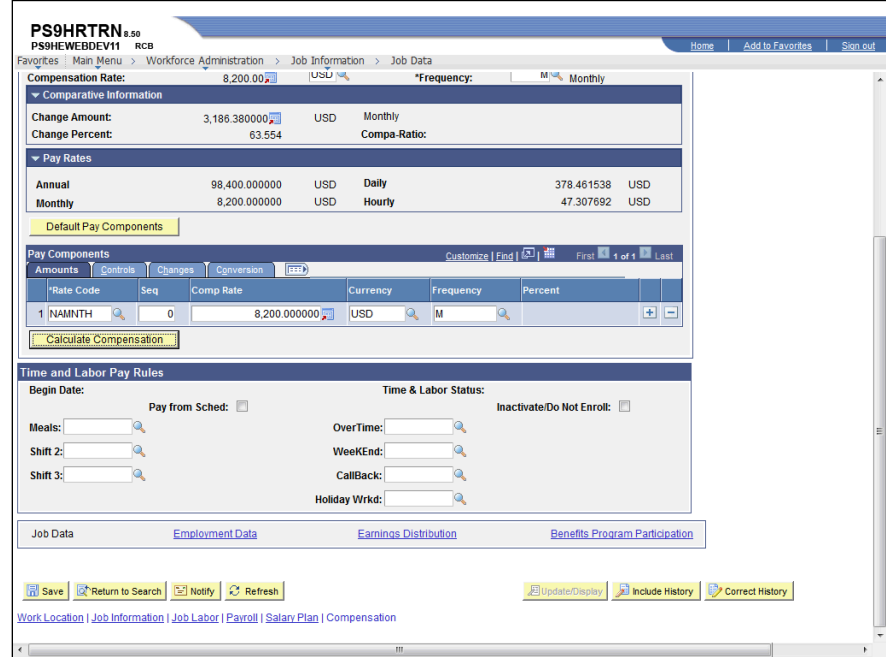

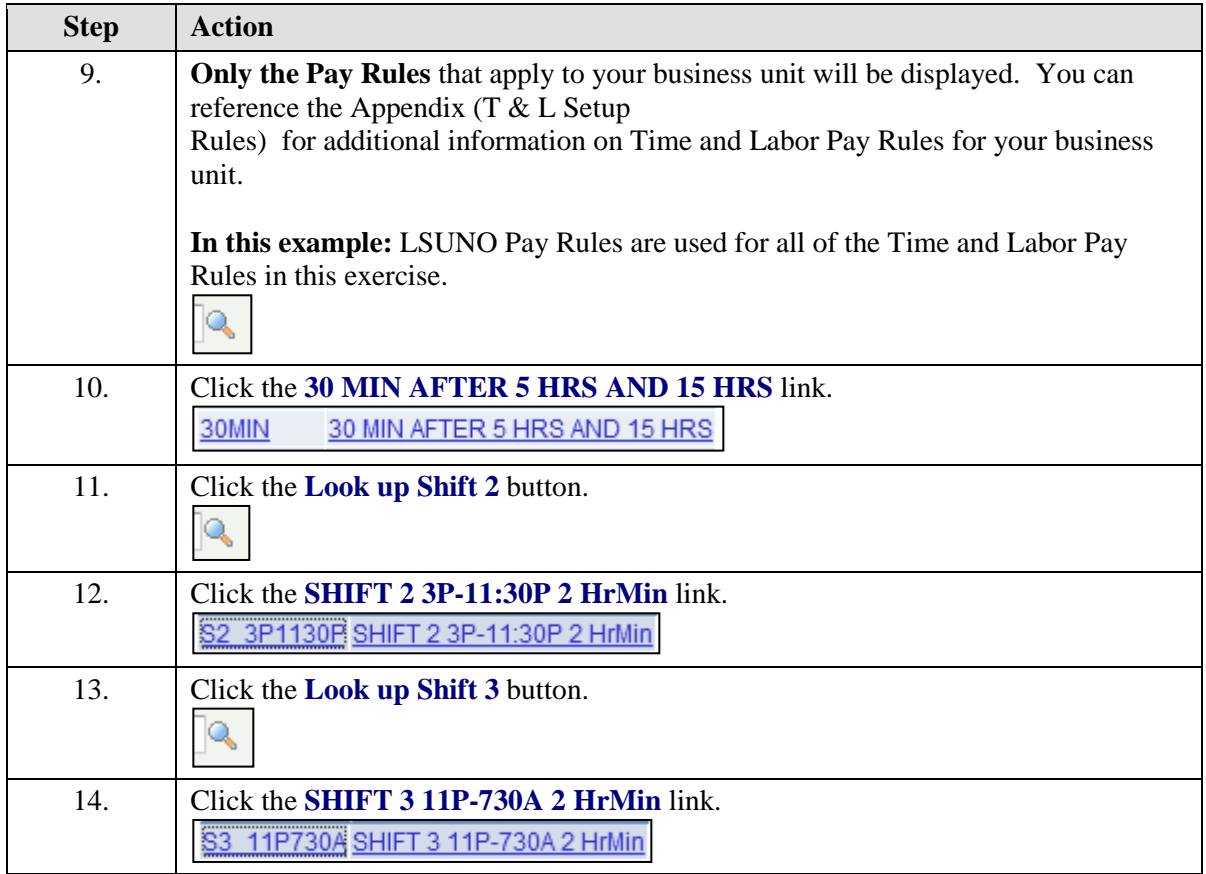

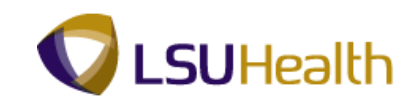

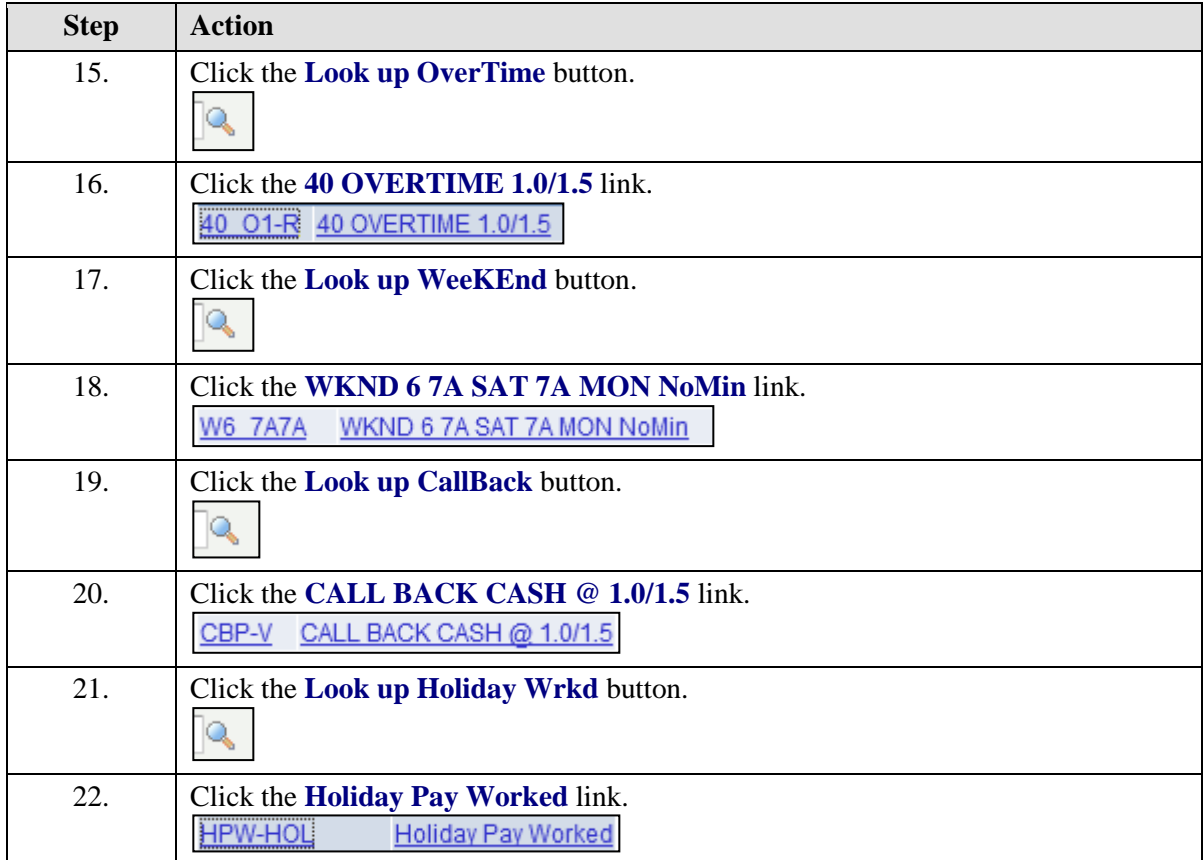

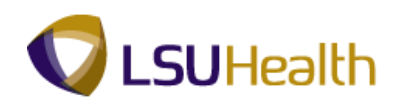

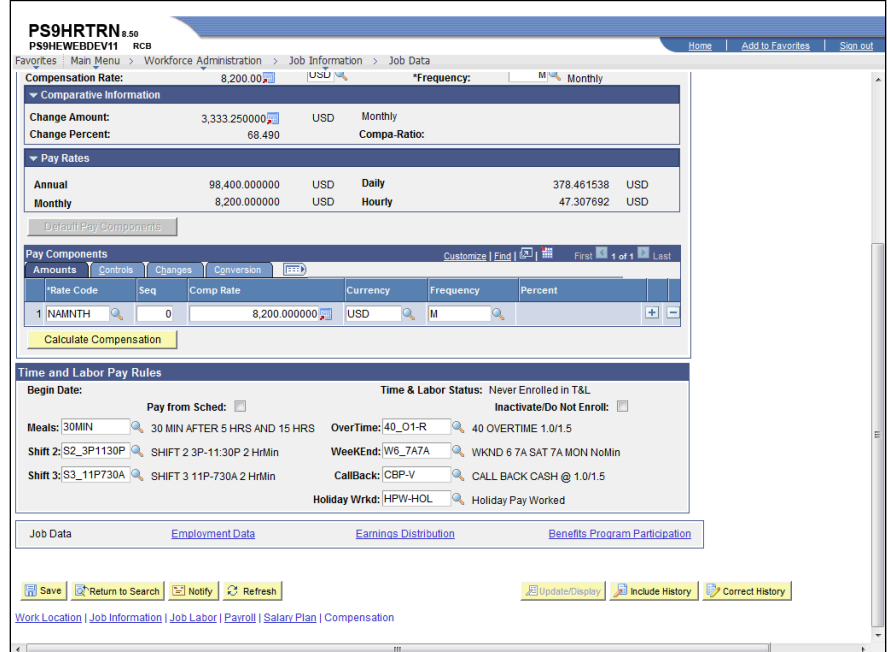

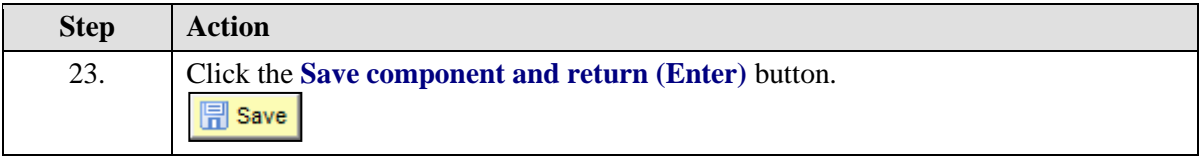

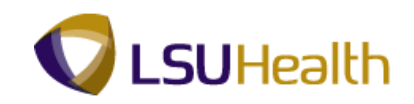

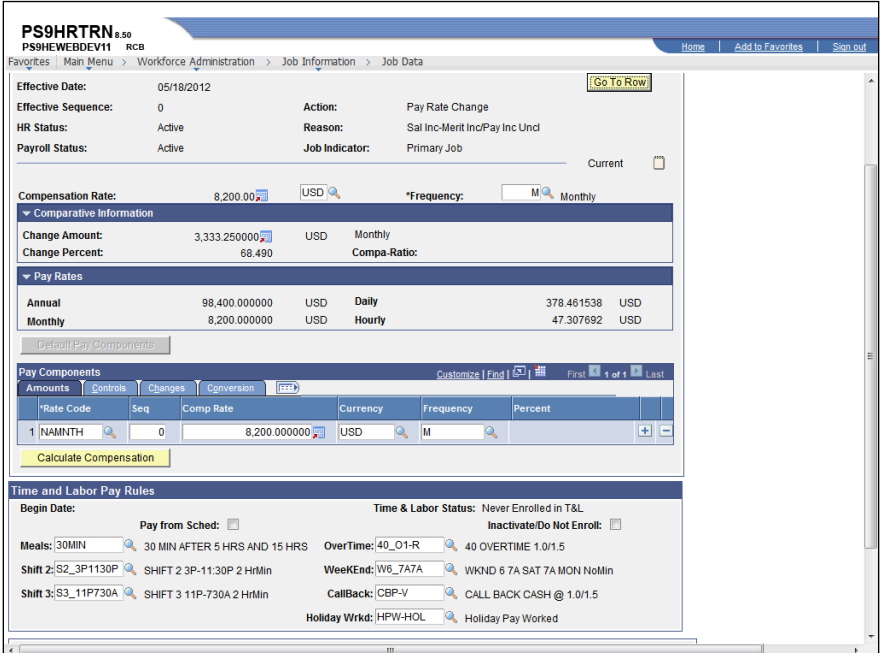

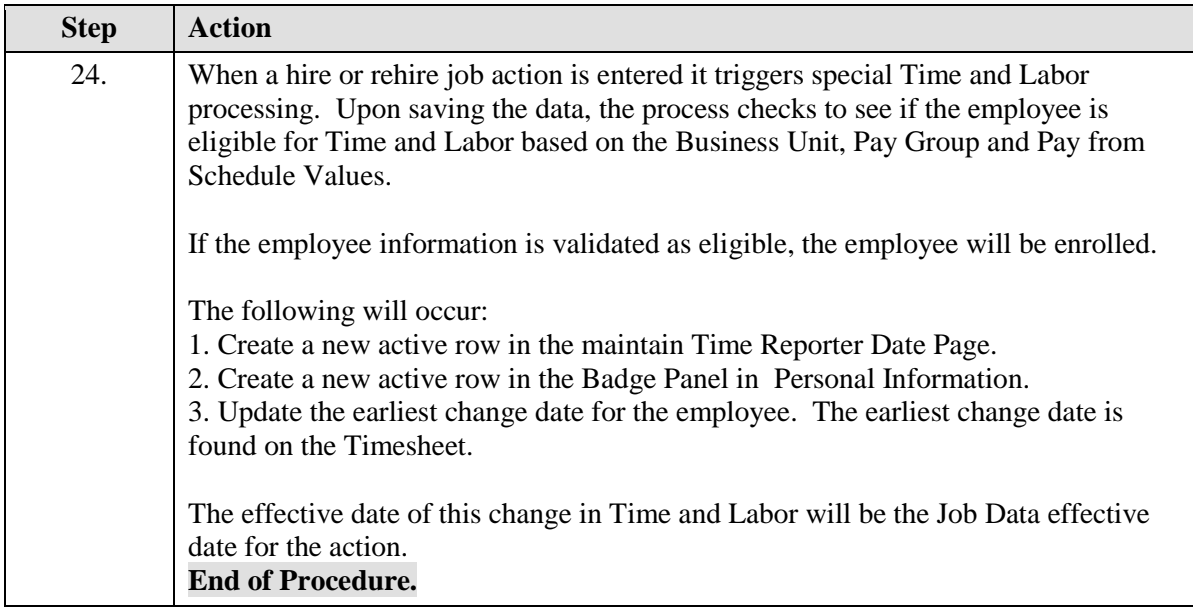

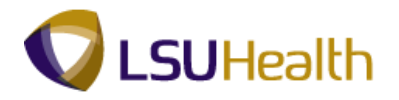

# <span id="page-12-0"></span>**Maintain Time Reporter Data**

<span id="page-12-1"></span>Time and Labor Enrollment Panel 9.1

**Procedure**

#### **THIS PROCESS IS CREATED FOR YOU AND THERE IS NO NEED TO ACCESS THIS PAGE.**

#### **NAVIGATION IS BEING PROVIDED FOR GENERAL INFORMATION ONLY.**

The Maintain Time Reporter Data page documentation is included in this manual so you are aware of a new PeopleSoft delivered pages that will be automatically completed when you hire/rehire or update an employee's job record.

The information will be based on the information in Job Data including the custom Time and Labor Enrollment Pay Rules section of the Compensation page.

The following actions will cause a new or updated row to occur automatically on the Maintain Reporter Data page:

- 1. Add/Change/Delete an entry in the Compensation Pay Components Grid
- 2. Add/Change/Delete a pay rule.
- 3. Change the business unit, Pay Group or pay from schedule box
- 4. Hire/Rehire, Terminate an employee.

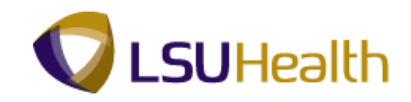

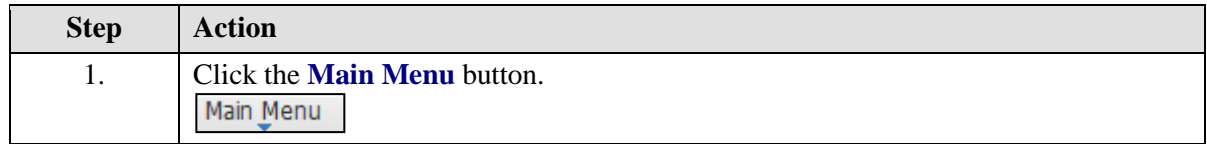

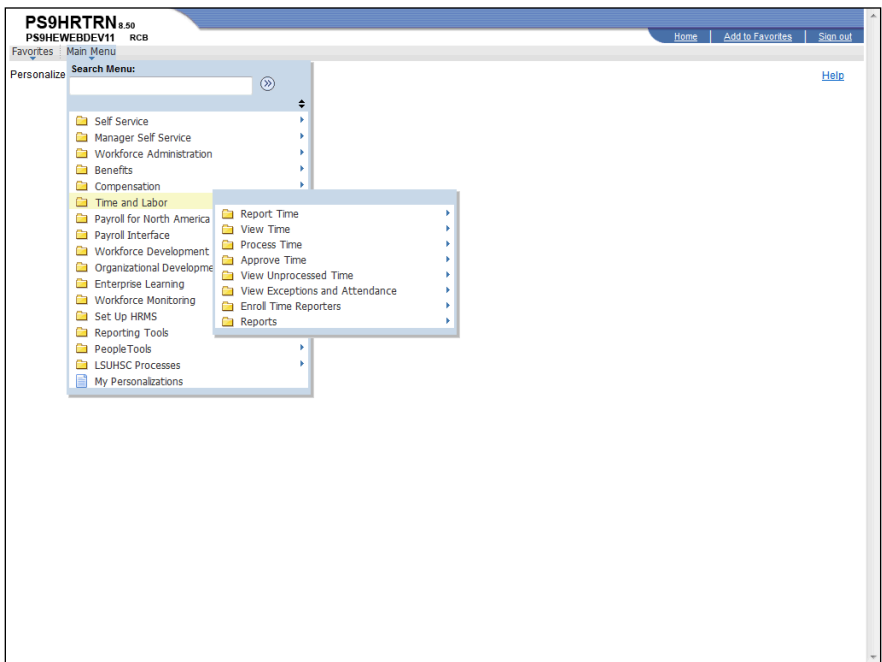

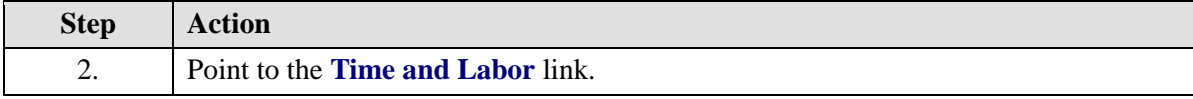

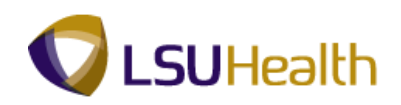

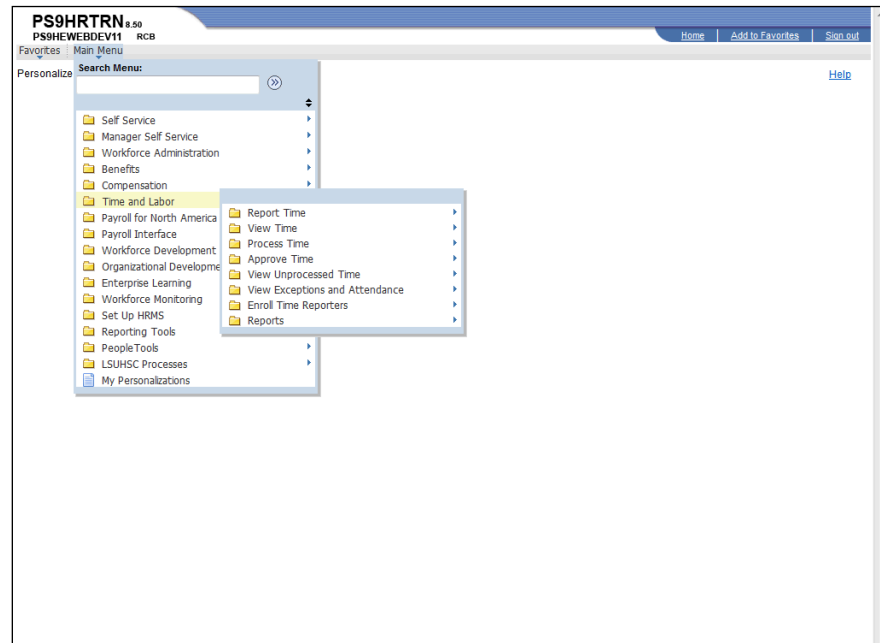

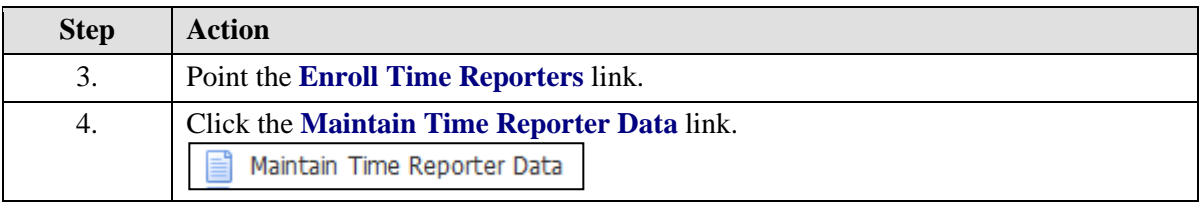

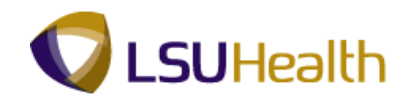

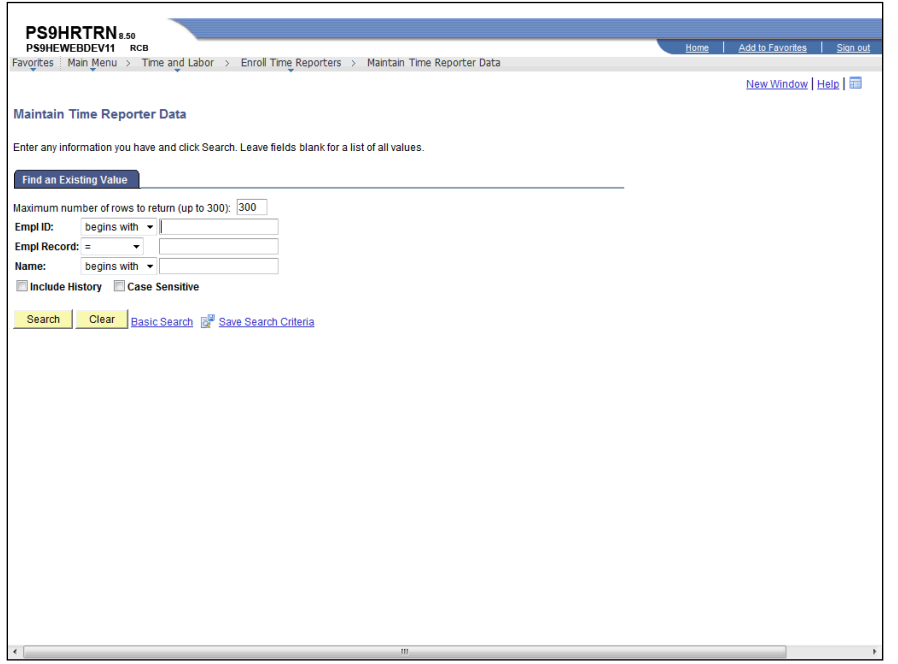

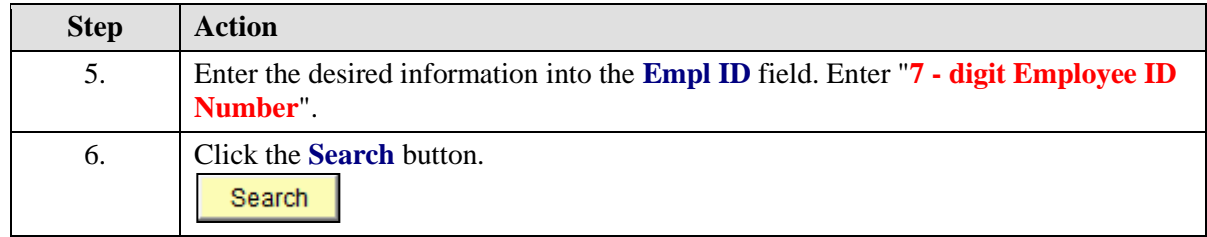

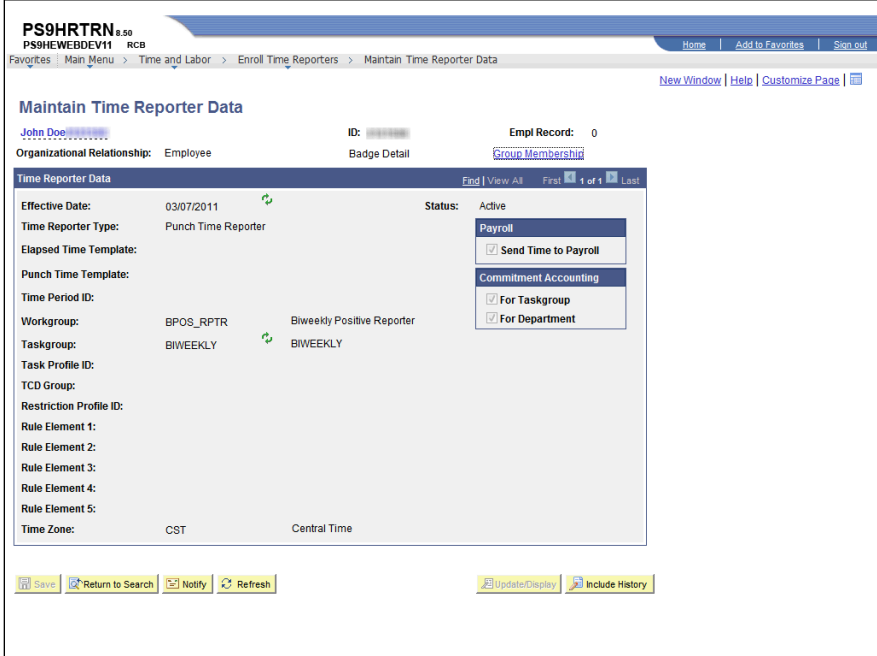

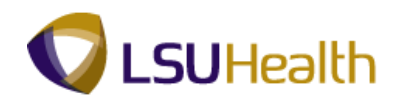

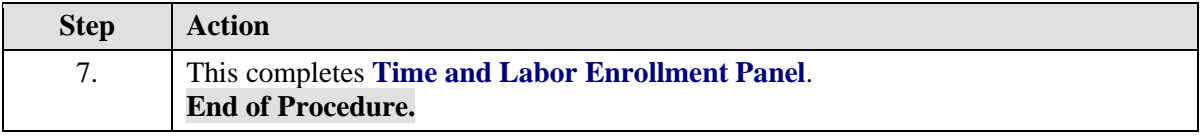

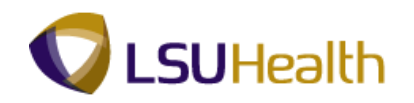

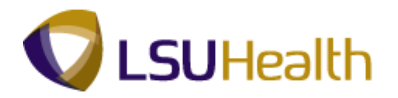

# <span id="page-18-0"></span>**Badge Panel - Process to send SSN number to Time and Labor**

<span id="page-18-1"></span>Badge Panel 9.1

**Procedure**

**THE BADGE PANEL - Process to send SSN number to Time and Labor**

#### **THERE IS NO NEED TO ACCESS THIS PANEL TO CHANGE THE SSN.**

#### **NAVIGATION IS BEING PROVIDED FOR GENERAL INFORMATION ONLY.**

A process runs each night that detects a SSN change in Personal Data, and automatically changes the SSN in Time and Labor. The Badge Panel documentation is included in this manual so you are aware of a new PeopleSoft delivered page that will be automatically completed when an employee is first enrolled in T & L.

The Badge Page is used by the T & L process to retrieve the employee's SSN. The Badge Number is the SSN. When an employee first enrolled in  $T \& L$ , this panel is automatically generated and contains the employee's SSN that was entered into the Personal Information page of Workforce Administration. Badge type will always default to **CLK= clock.** 

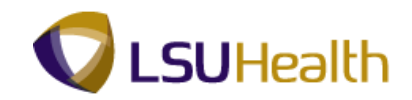

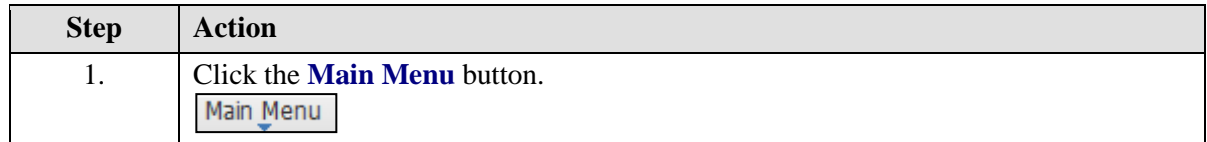

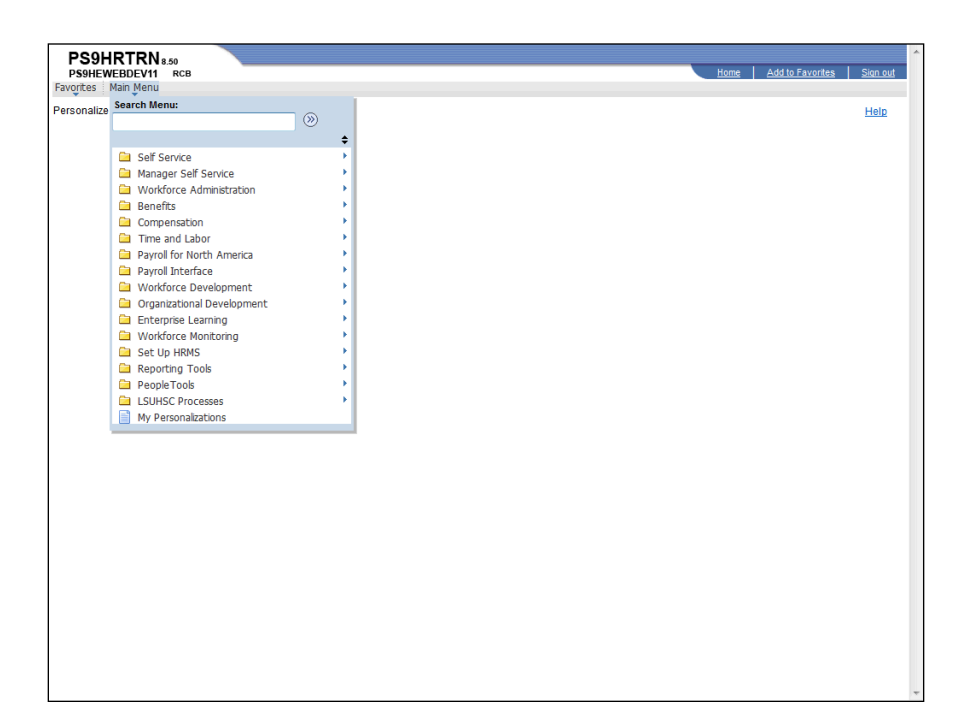

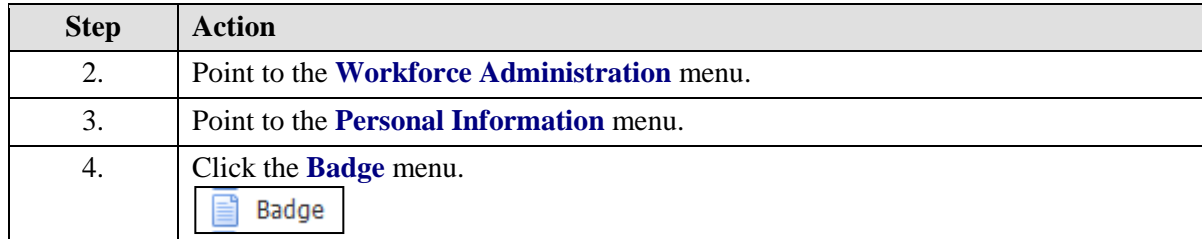

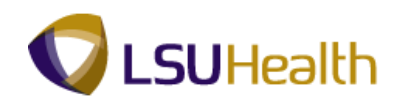

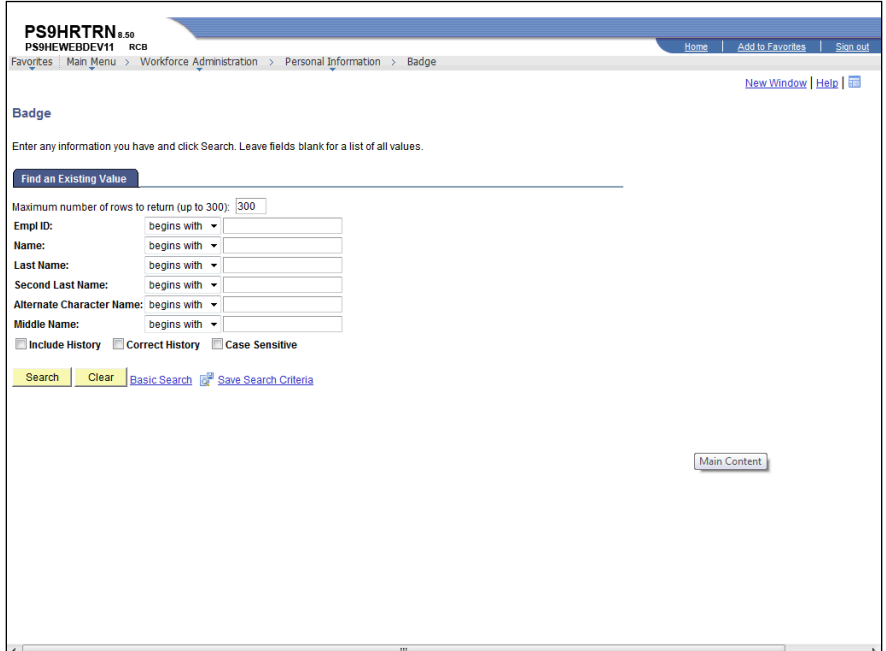

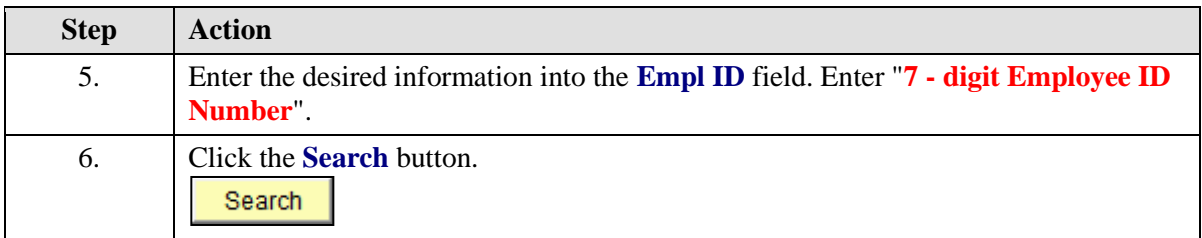

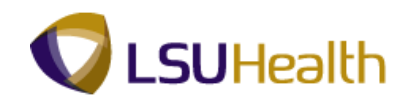

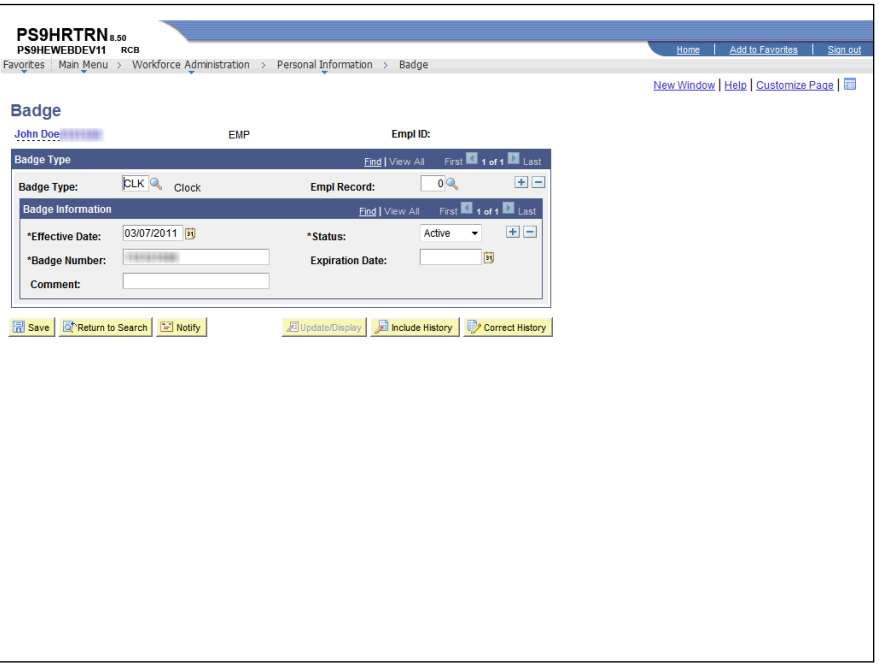

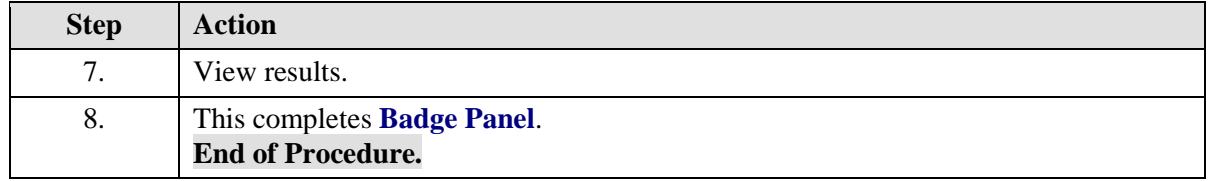